## How To Create Chore Puzzles for One Child

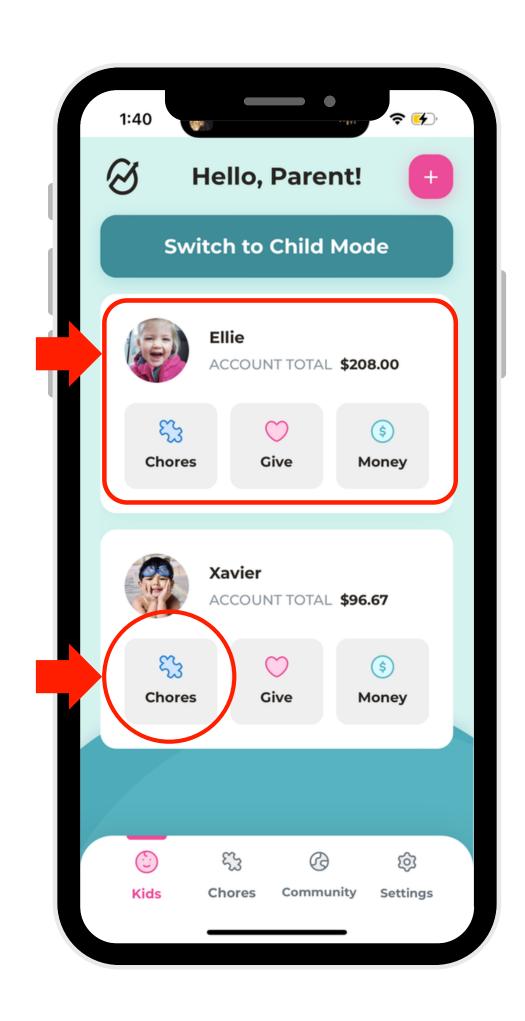

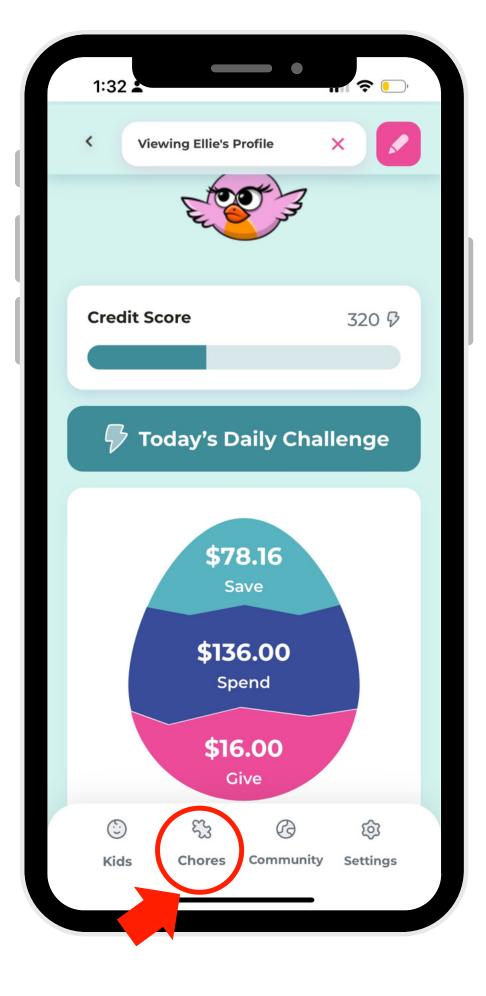

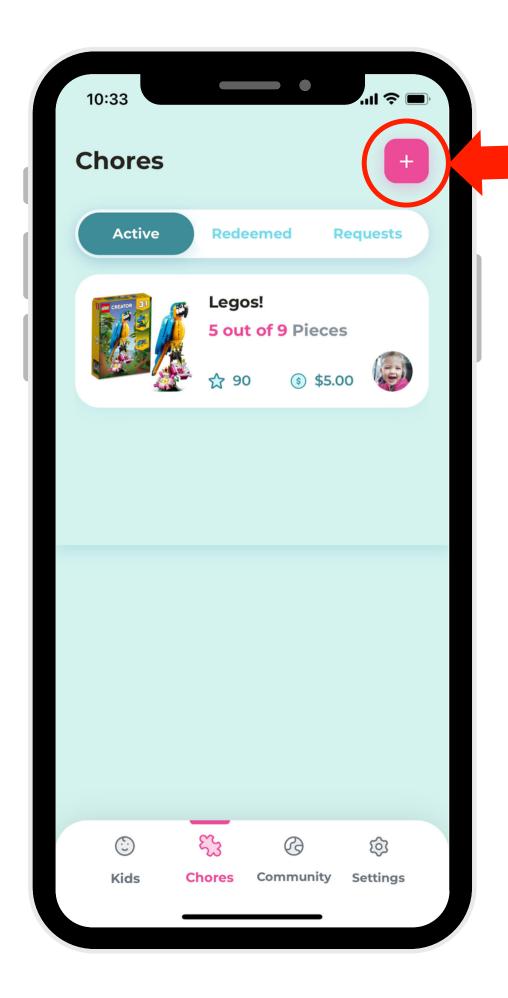

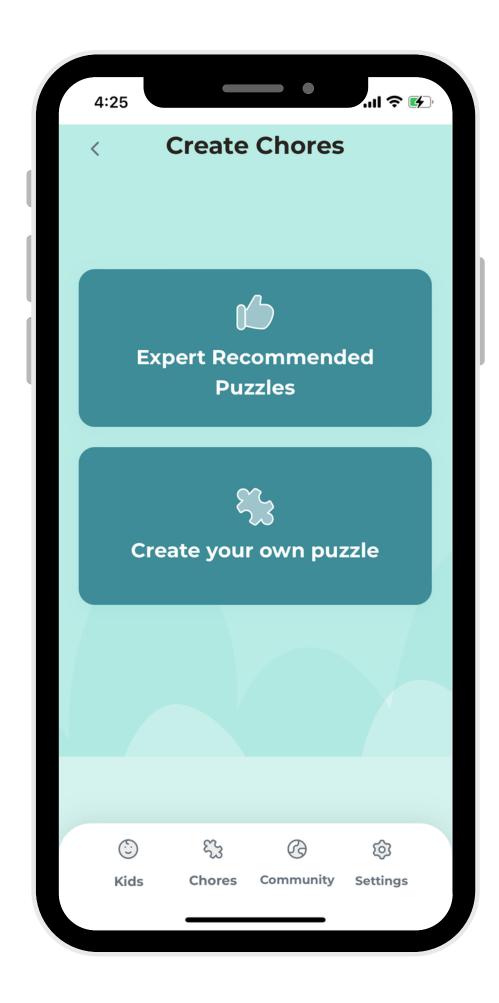

- 1. In parent mode, select a profile OR click on the "Chores" button within a profile.
- 2. Select "Chores" in the navigation bar (if you already navigated to "Chores" in the previous step, move on to Step 3).
- 3. Click the (+) button in the right-hand corner.
- 4. Choose from one of our premade puzzles or create your own!